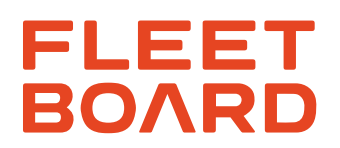

## **PRÜFANLEITUNG CTP / CARD READER**

## **Prüfvorgang:**

1. Telefonnummer mit Hilfe der ICCID und dem Rufnummer Generator auf der FleetBoard Homepage ermitteln.

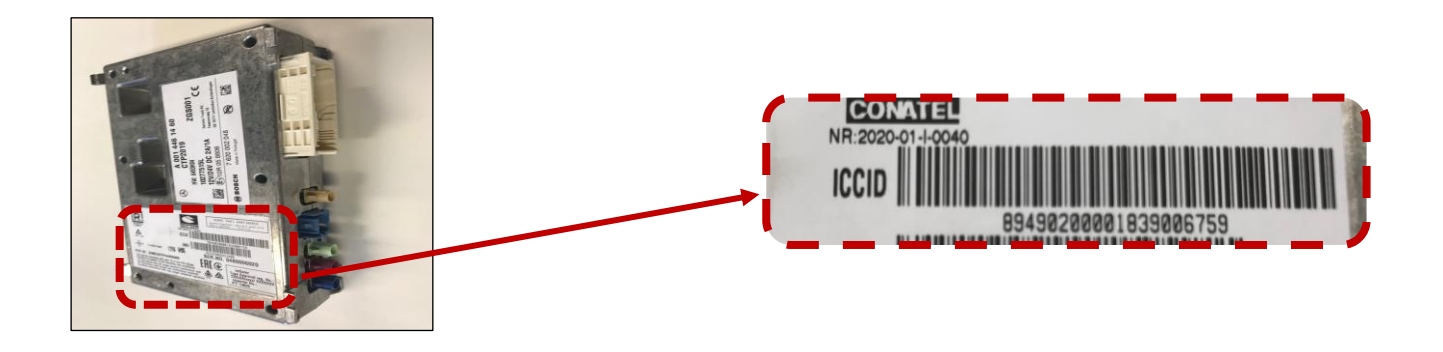

Link "Rufnummer Generator" : ICCID - [Request \(fleetboard.com\)](https://ticket.fleetboard.com/ICCID_Research)

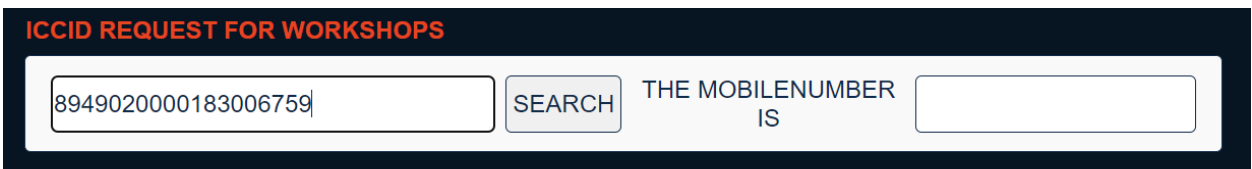

- 2. Zündung einschalten
- 3. Test SMS **#TEST#** an die Rufnummer der CTP versenden.

(Test-Antwort sollte innerhalb von 2 Minuten erfolgen)

Beispiel:

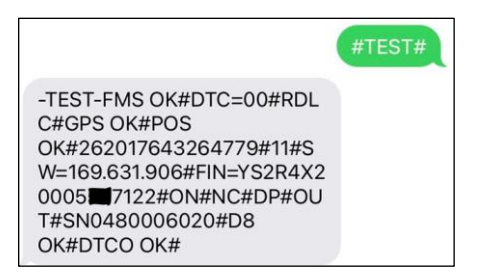

4. Testantwort auswerten:

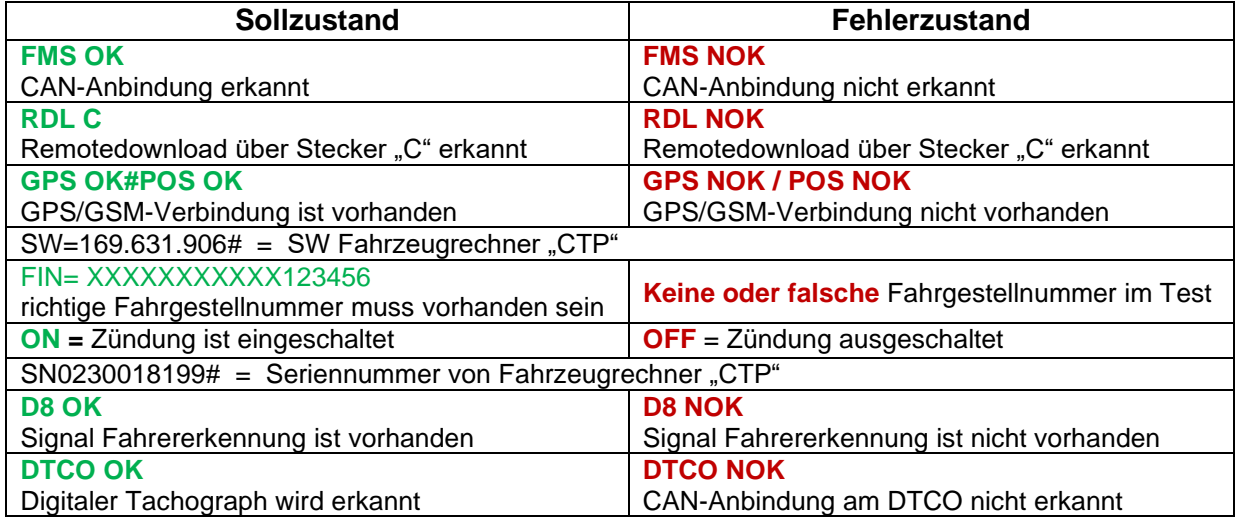

Sollte der Test nicht dem Sollzustand entsprechen, kann der Werkstattsupport zur Hilfe kontaktiert werden.

## **Kontaktinformation Fleetboard Werkstattsupport**

Erreichbarkeit:

Montag bis Freitag: 09:00 bis 17:00 Uhr

Samstag 08:00 bis 13:00 Uhr

Telefon: +49 (0) 7271 98 18 18